## Welcome to all Orientation of TYBCOM Online Admission Process for the A.Y.2022-23

**B** DR. DHIRAJ OVHAL Convener of SY/TYBCom Admission Committee **≻Download NSS College admission mobile app from play** store or use below link to download NSS College admission mobile app :- (Simply type NSS College App- we will get NSS College Online Admission app )

**≻Or below is link to Install NSS College admission mobile** app

https://play.google.com/store/apps/details?id=com.aspire.a spire\_app\_nss

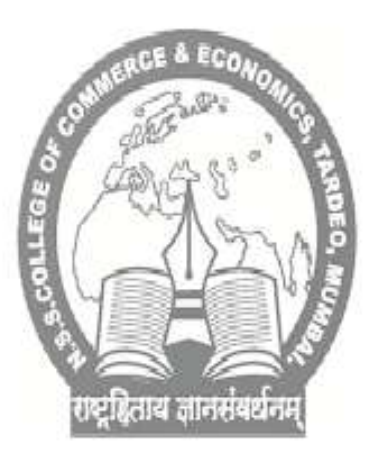

## NSS College

Apex App Education

 $\overline{3^+}$ 

**O** This app is available for all of your devices

Installed

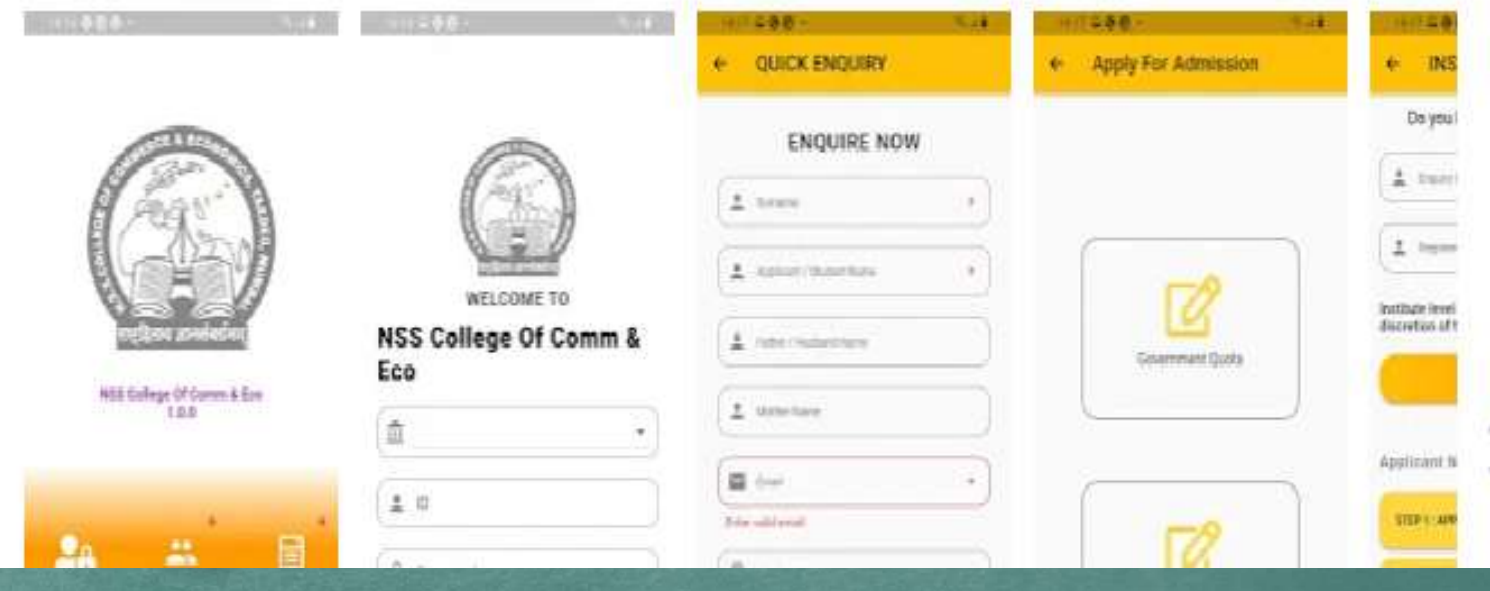

11:22 THE OD

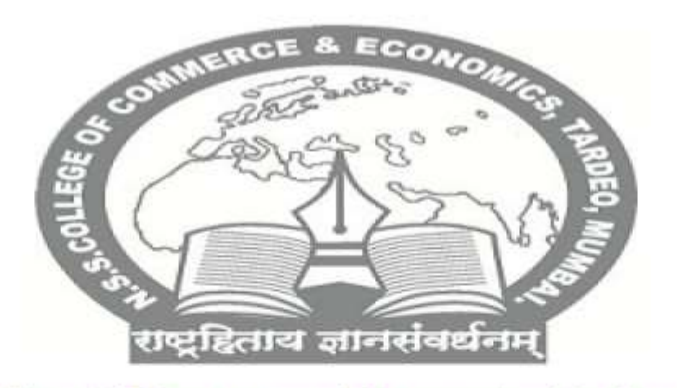

画

**NSS College Of Commerce & Economics Re-Accredited** by NAAC with "B++"

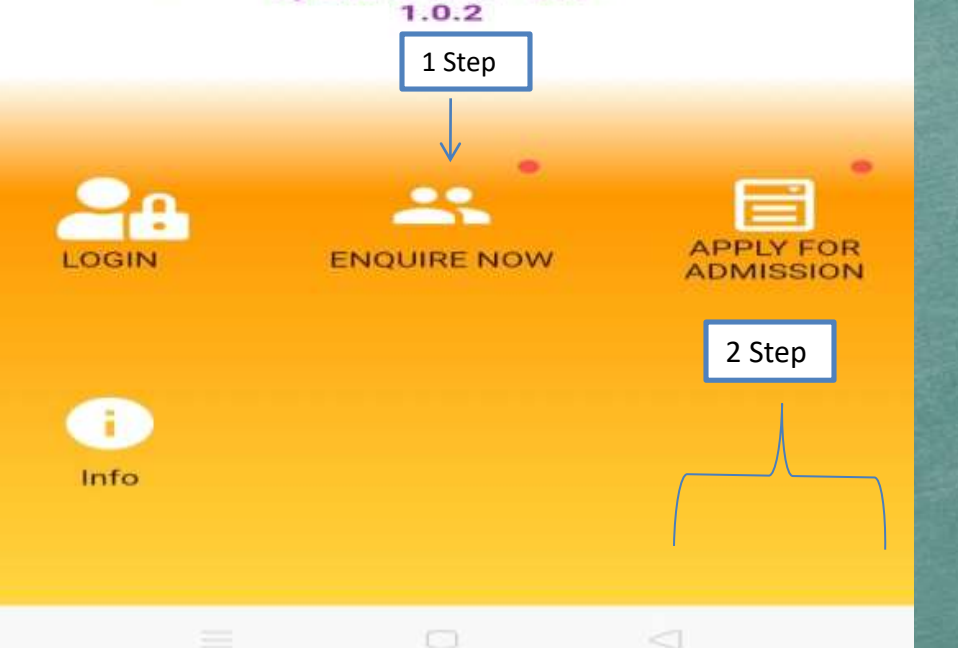

1 Step: - Enquire Now: - Fill all basic information and registered.

2 Step or last step: - After dully filled form and sent to verify – then College authority will check and verify students admission form .

Within 2 days, Use your old login id and password ( Which was sent previous year at the time SYBCom Admission for the payment.)for the payment of TYBCom Admission fee.

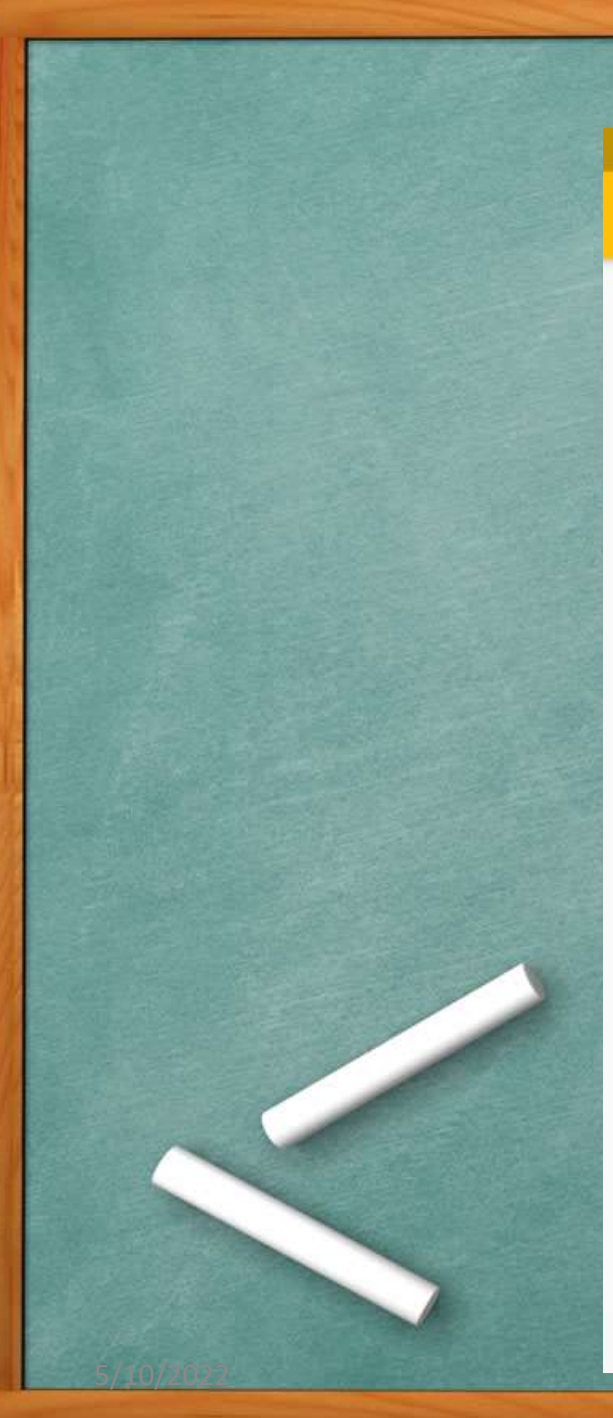

### 1121 51 0 0 0 = HELP & FAQ  $\leftarrow$ Can I Help You?

### ADMISSION RELATED QUERY :

Contact No: 9821407547/9029666973/7710830584/022-2 3510203

 $\begin{array}{ccccccccccccc} \Xi & \cdots & \Box & \Box & \cdots & \Box \end{array}$ 

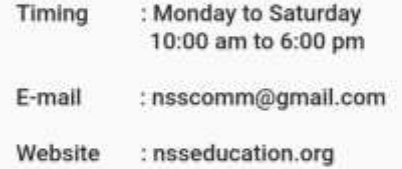

### Info :-

**KD** 

## **≻Advantages of App**

Fill Online Admission form Upload all documents and photo. Online payment gate way available  $\triangleright$ Immediate provisional fee receipt available **▶ Save Time and Easy Admission Process** 

**Example 2 Steps ≻First Step** 1. Click on **Enquire now** and fill in correct details especially Mobile number and Email id on which further correspondence will be done. Once registration is completed, proceed to apply for admission.

## ▶Second Step.

 $\geq$  2. Filled Complete Admission form and send to verify ( College authority will check all the details form and verify.

Within 2 days, Use your old login id and password ( Which was sent previous year at the time SYBCom Admission for the payment.) Use same login id and password for the payment of TYBCom Admission fee.

Payment will be done through payment gate way and immediately generate provisional admission receipt

### Steps in How to fill Online Admission Form

1. Click on Enquire now and fill in correct details especially Mobile number and Email id on which further correspondence will be done. 2. Once registration payment is done, proceed for application using application id and registered mobile number.

3. Click on application form and fill in the details carefully as well as select a any one group of option subjects as mentioned in the form.

- 5. Upload the following documents in JPEG format ( Keep the photo of documents ready for uploading before filling admission form )
- 1. XII Leaving Certificate
- 2. SSC Marksheet
- 3. HSC Marksheet
- 4. Aadhar Card
- 5. Eligible Previous Education Qualification (Sem-IV Result)\*
- 6. Sem-I/II/III/IV Results
- 7. Caste Certificate
- 8. Ration Card
- 9. Recent Photograph of Student\*
- 10.Student Signature\*

6. Save Application form and Click on verify........ ( After Click on Verify, Your application will redirect to the college office for Verification and checking all the details of application form. It will be required atleast 2 or 3 Working Days for the College Staff.)

7. Once the Verification is done by College, Use your old login id and password ( Which was sent previous year at the time SYBCom Admission for the payment.)

8. Once more open the Admission app and click on login using the above credentials for payment of admission fees. 9. On Dash board Click on fees payment ---- Pending fees and Make fees Payment. 10. Generate provisional fees receipt from payment history. 11.After completed Online TYBCom Admission 2022-23, . It is compulsory to all the students, with in 2 days to Submit Sem I /II/ III / IV Mark sheet Xerox along with colour passport size photo with plain background for Student ID, Examination purpose, etc to the college Office between 10.00 a.m. to 05.00 p. m

Fee structure of T.Y.B.Com for the academic year 2022-23

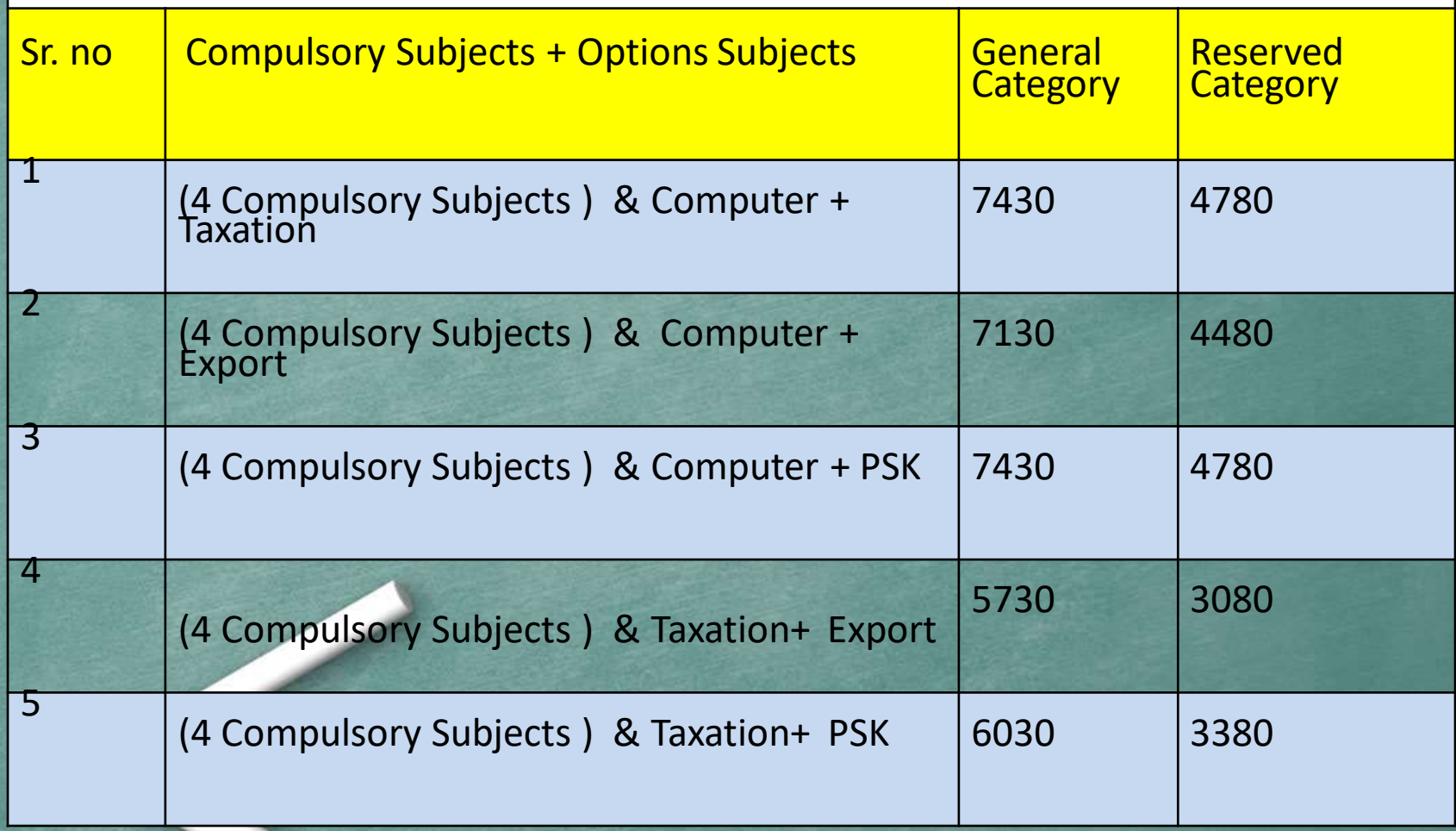

## Note:-

1. Out of these above 5 groups, Students have to select any One group only. 2. Compulsory Subjects :- A/C1, A/C2, Economics, Commerce 3. Options Subjects:- Taxation, Computer, Export, PSK, (Out of these 4 options subjects , Students have to select any two option subjects as mentioned in the above table.

## T.Y.B.COM. under Choice Based Credit, Grading and Semester system<br>(Semester V / VI)<br>To be implemented from Academic year 2018-19<br>Faculty of Commerce

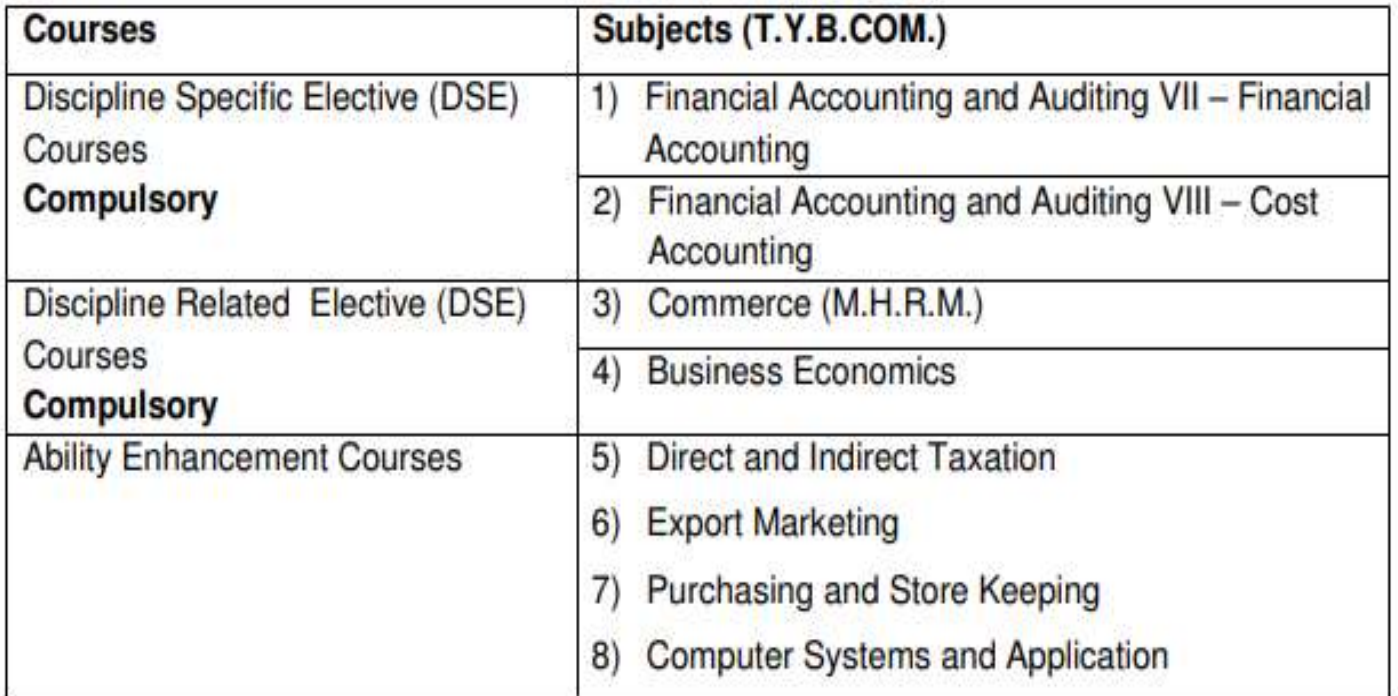

**Mode of Online payment through Payment Gate way – Razor Pay**  a) Net banking b) Wallet / Phone Pay c) Credit/ Debit Card d) Bhim UPI, / PayTM/ Google Pay/ etc e) RuPay DC

### **FOR RESERVED CATEGORY :**

ATTESTED/SELF ATTESTED XEROX COPY OF LATEST SYBCOM (SEM III & IV) MARKSHEETS. (Original Marksheets required for verification)

ATTESTED/ SELF ATTESTED XEROX COPY OF RATION CARD ATTESTED /SELF ATTESTED XEROX COPY OF AADHAR CARD ATTESTED /SELF ATTESTED XEROX COPY OF S.S.C MARK SHEET ON-LINE E-SCHOLARSHIP / FREESHIP FORM ON THE WEB-SITE [https://mahadbtmahait.gov.in,](https://mahadbtmahait.gov.in/) AND SUBMIT THE PRINTOUT. ATTESTED COPY OF THE CASTE CERTIFICATE ISSUED BY GOVT OF MAHARASHTRA INCOME CERTIFICATE FOR THE ACCOUNTING YEAR **2021-22** (Apply for First Time Scholarship and Freeship) ISSUED BY TAHSILDAR OR DISTRICT OFFICER. **FORM NO.16** (only SC Category FOR FREESHIP) DISTRICT CHANGE CERTIFICATE, IF APPLICABLE. NON-CREAMY LAYER CERTIFICATE (FOR LEARNERS BELONGING TO NT/OBC/SBC) ONE ATTESTED COPY. MIGRATION CERTIFICATE (FOR LEARNERS BELONGING TO DIVISIONAL BOARD OTHER THAN MUMBAI/OTHER STATE) **EDULY FILLED IN PROVISIONAL ELIGIBILITY FORM (FOR LEARNERS** BELONGING TO DIVISIONAL BOARD OTHER THAN MUMBAI/OTHER STATE)

### **RESERVED CATEGORY :**

Note :- If Students will take the benefit of freeship/ Scholarship then It is mandatory for the Reserved Category students to fill E-Scholarship / Freeship form on the website https: //mahadbtmahait.gov.in and submit printout within prescribed time limit.

College Authority will convey the message in the form of Notice in the classroom about when the portal will be opened and last date to fill freeship/ Scholarship

### **FOR RESERVED CATEGORY :**

College Authority will keep One orientation session how to fill Online Freeship/ Scholarship form and what the benefits are available to all the students.

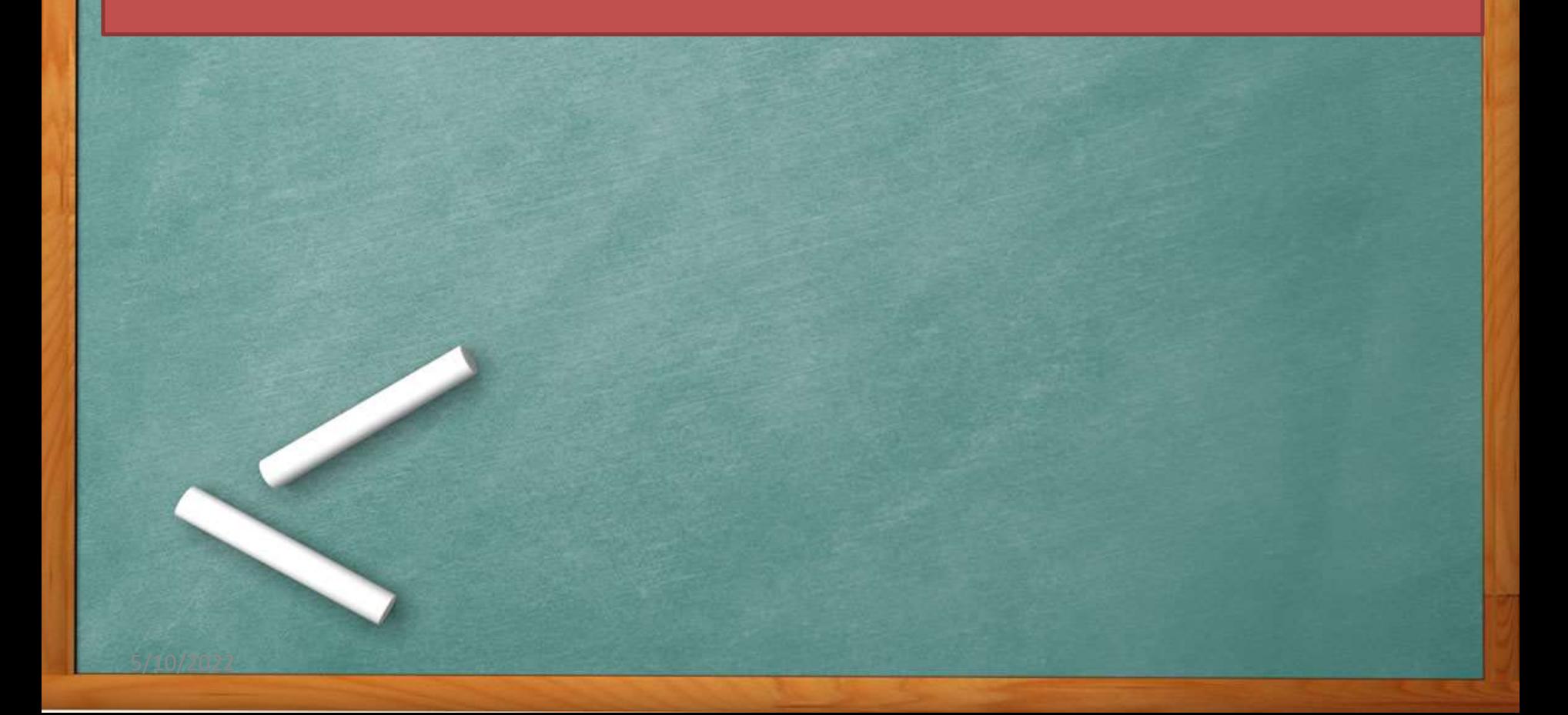

Note:-

1.To upload all the documents in admission form students are informed to take the photos their documents into JPEG format before filling the form.

- It is mandatory for all the S.Y.B.Com students seeking admission in T.Y.B.Com for AY 2022-23
- 2. To attend Orientation programme for the Guidance and Demonstration of TYBCOM Online Admission Process 2022- 23.

**3.** It is compulsory to all the students, After completed TYBCom Online admission process, with in 2 working days to Submit Sem,I,/II/,III,/IV Mark sheet Xerox along with colour passport size photo with plain background for Student ID, Examination purpose., Office records, etc.

4. It is mandatory to all the students to join TYBCom Admission 2022-23 Telegram group for their queries and further update for T.Y.B.Com Admission 2022-23 . Telegram Group Link : **https://t.me/+TQPc3A\_E0VQ2NWQ9**

**For any queries related admission please contact:** College Landline Number :- 022-2351 02 03 Student Support College Mobile Number :9136757157 Dr. Dhiraj Ovhal:- 9768937121 Dr. Pradeep Tawade :- 96194 91859 Mr. Sachin Mungase :- 9930179323 Mr. Deepak More:- 9821407547 Mr. Nitin Mirashi:- 9324993136

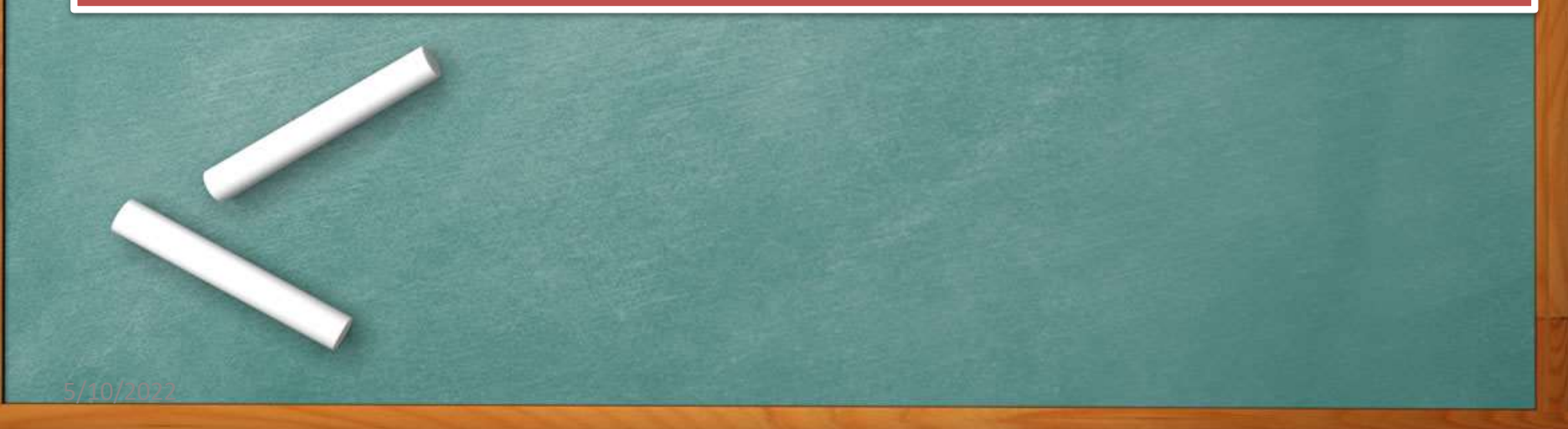

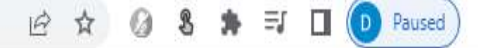

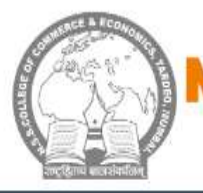

### **COLLEGE OF COMMERCE A**

"NAAC Re-accredited with B++ grade and permanently affiliated to University of Mumbai & under 2(f) and 12(B) recognized by the UGC New Delhi"

**HOME** ABOUT USV ACTIVITYV ACADEMICSV DEPARTMENTSV ASSOCIATION/EVENTSV STUDENTS SUPPORTV IQAC & NAAC V CONTACT US

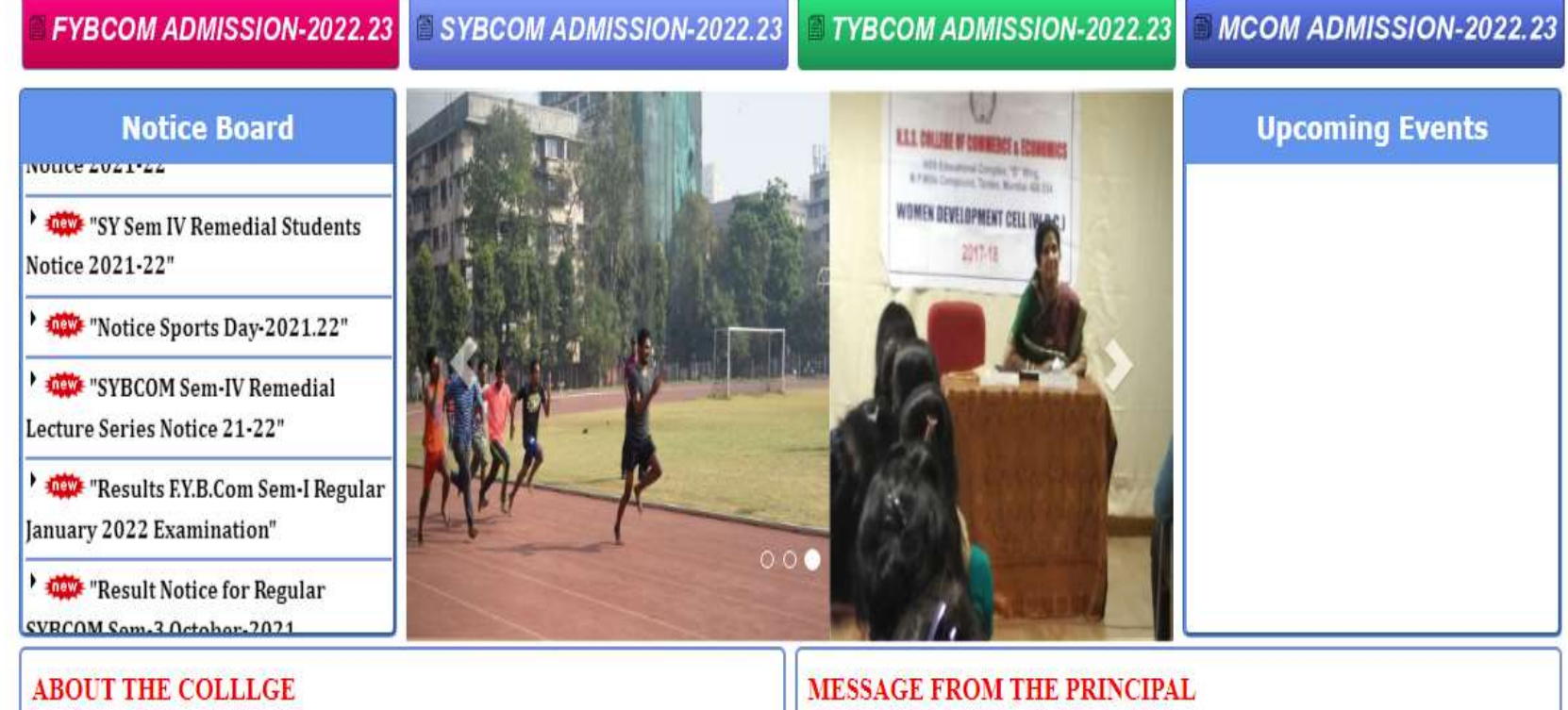

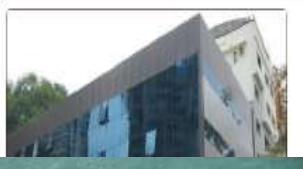

The NSS College of Commerce & Economics, is recognized by NAAC reaccredited with  $B++$  grade and permanently

There are fresh challenges in the field of education. In an expanding economy demanding differentiated skills the College has to offer learning to develop specialized skills. The thousands of graduates with I [Regular]

#### UNIVERSITY OF MUMBAI N.S.S. COLLEGE OF COMMERCE & ECONOMICS

Page: 1/ 87

### Consolidated Mark-list of B.Com. (Sem. IV) examinations held in APRIL 2021

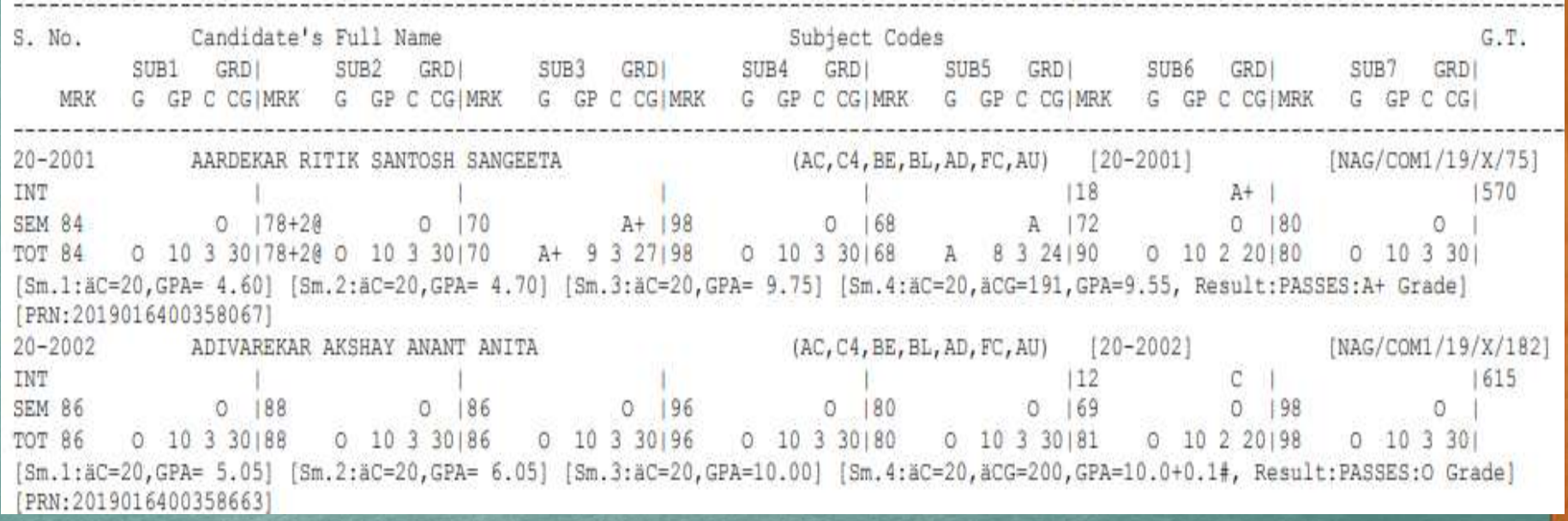

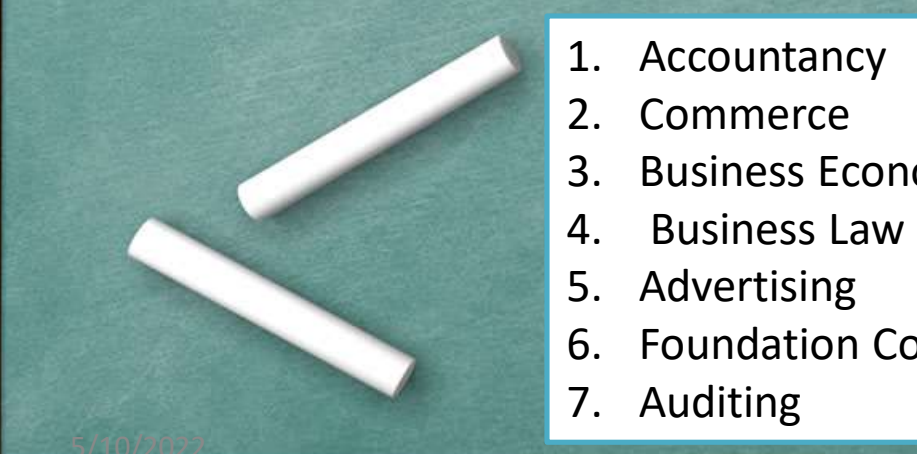

- 3. Business Economics
- 6. Foundation Course

# Thank You